# **Student Reference**

Using Accessible Learning Management (AIM)

### **Completing Releases of Information office of Disability Resources**

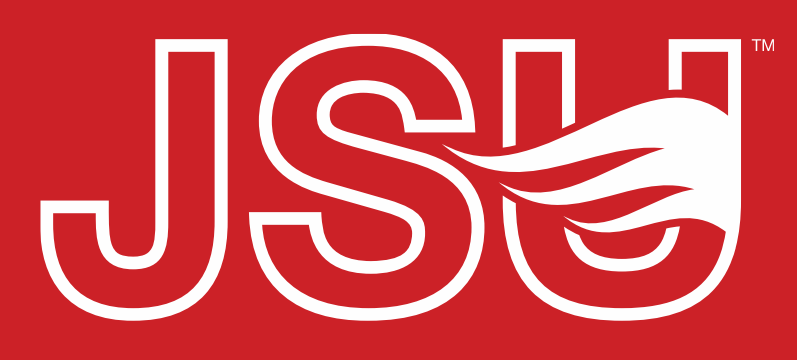

**JACKSONVILLE STATE UNIVERSITY** 

2<sup>nd</sup> Floor Houston Cole Library P: 256-782-8380 E: disabilityresources@jsu.edu O: www.jsu.edu/disabilityresources

*<u> \*FRIENDLIEST CAMPUS # SOI</u>* 

## What are Releases of Information?

- In AIM students can provide DR staff with "Information Release Consents".
- These are Release of Information forms that students complete to specify specific parties with which they would like for the office to be able to share information beyond the accommodation request. Note FERPA information will still require a proxy to be set up in Banner by the student.
- Examples of release consents that can be completed include, but are not limited to:
	- Service providers / Physicians
	- Instructors and Success Staff
	- **Family members**

### **Accessing Your Portal**

Website: Visit the Disability Resources website at www.jsu.edu/disabilityresources

**Student AIM Portal Button: Locate the two AIM** Portal buttons under the left navigation menu. Click the red button with white text that states. "Student AIM Portal".

JSU > Student Success > Disability Resources

#### **Disability Resources**

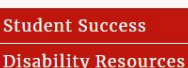

#### The Office of Disability Resources

The Office of Disability Resources is committed to providing services that facilitate the academic and personal goals of the students we serve. Students with documented disabilities are entitled to reasonable and appropriate academic accommodation in accordance with federal laws including Section 504 of the 1973 Rehabilitation Act and the 1990 Americans with Disabilities Act. We are committed to equal opportunity for persons with disabilities without regard to disability.

#### **Our Mission**

The mission of Disability Resources (DR) is to ensure equal learning and opportunities for students, faculty, staff, and guests with disabilities by increasing the capacity of Jacksonville State University to eliminate physical, programmatic, policy, informational, and attitudinal barriers. We work to ensure access under federal and state statutes to university courses, programs, facilities, services, and activities by providing or arranging reasonable accommodations, academic adjustments, auxiliary aids and services, training, consultation, and technical assistance.

REQUEST ACADEMIC ACCOMMODATIONS

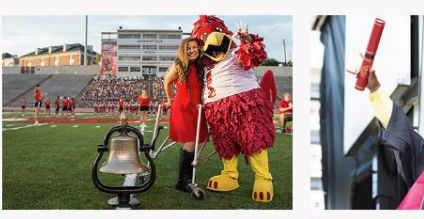

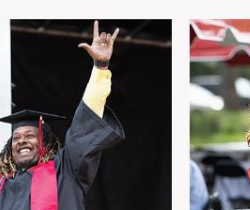

**REQUEST HOUSING/MEAL ACCOMMODATIONS** 

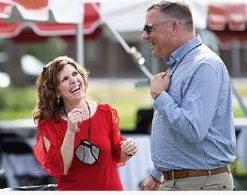

**Current Students** 

**Future Students and Family** 

**Faculty and Staff** 

**Office of Disability** Resources

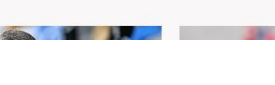

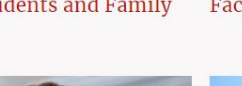

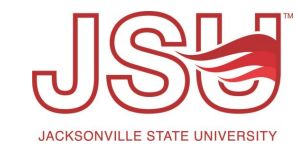

Request an Interpreter/Captionist **Current Students** 

Future Students & Family Faculty-Staff Military Connected Students

> Student Groups through **Disability Resources**

Meet Your Team

Report a Barrier

Request a Presentation

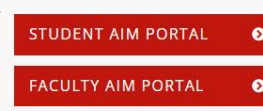

### **Logging Into Your Student Portal**

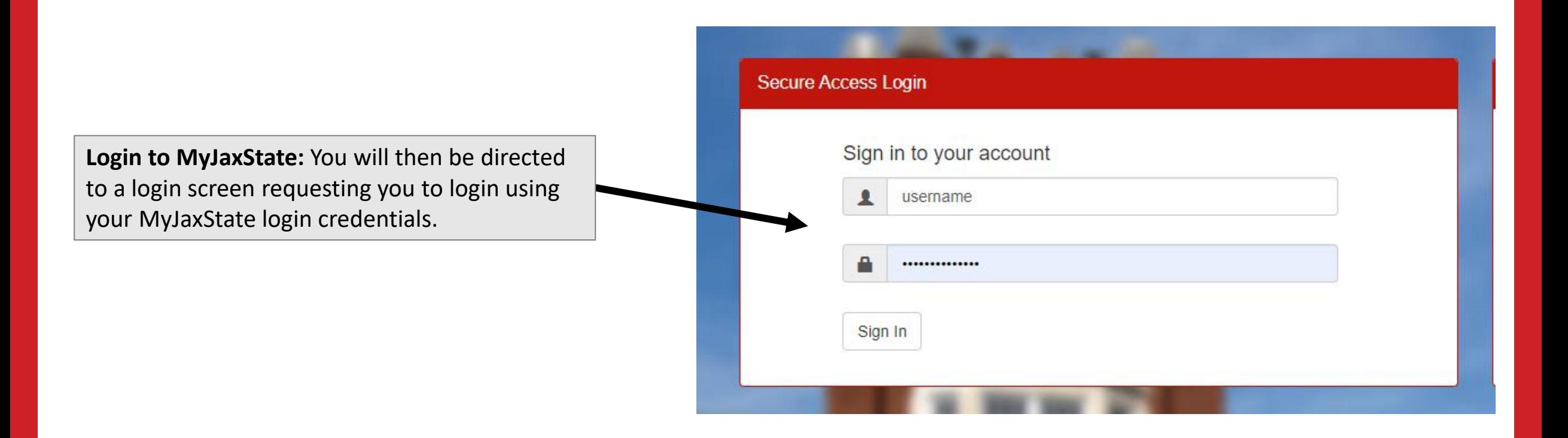

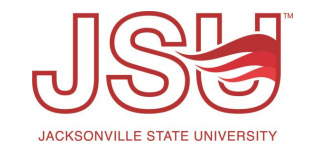

#### **Accessing the Release Consent Forms**

Once you are logged in, complete the required E-Forms, if you have not already. Next, click the "Information" Release Consents" link under the My Accommodations menu on the left side of your screen.

#### $%$  Home

- > My Dashboard
- > My Profile
- > Request for Appointment
- > SMS (Text Messaging)
- > Additional Accommodation **Request Form**
- > My Mailbox (Sent E-Mails)
- > Housing Accommodation

#### **∛ My Accommodations**

- Information Release Consents
- > My Eligibility
- > List Accommodations
- > Course Syllabus
- > Alternative Testing
- > Alternative Formats
- > My Documents
- > My E-Form Agreements
- > My Signup List

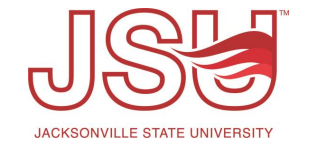

### **Completing Information Release Consents**

First, Select the type of consent you are completing (e.g., family, service provider, etc.) and then click "Continue to Specify Additional Information"

Some consent types (e.g., family and providers) will require you to specify the exact person you wish us to be able to release information. Once you have completed any information required, you can click "Submit Information Release Consent Form".

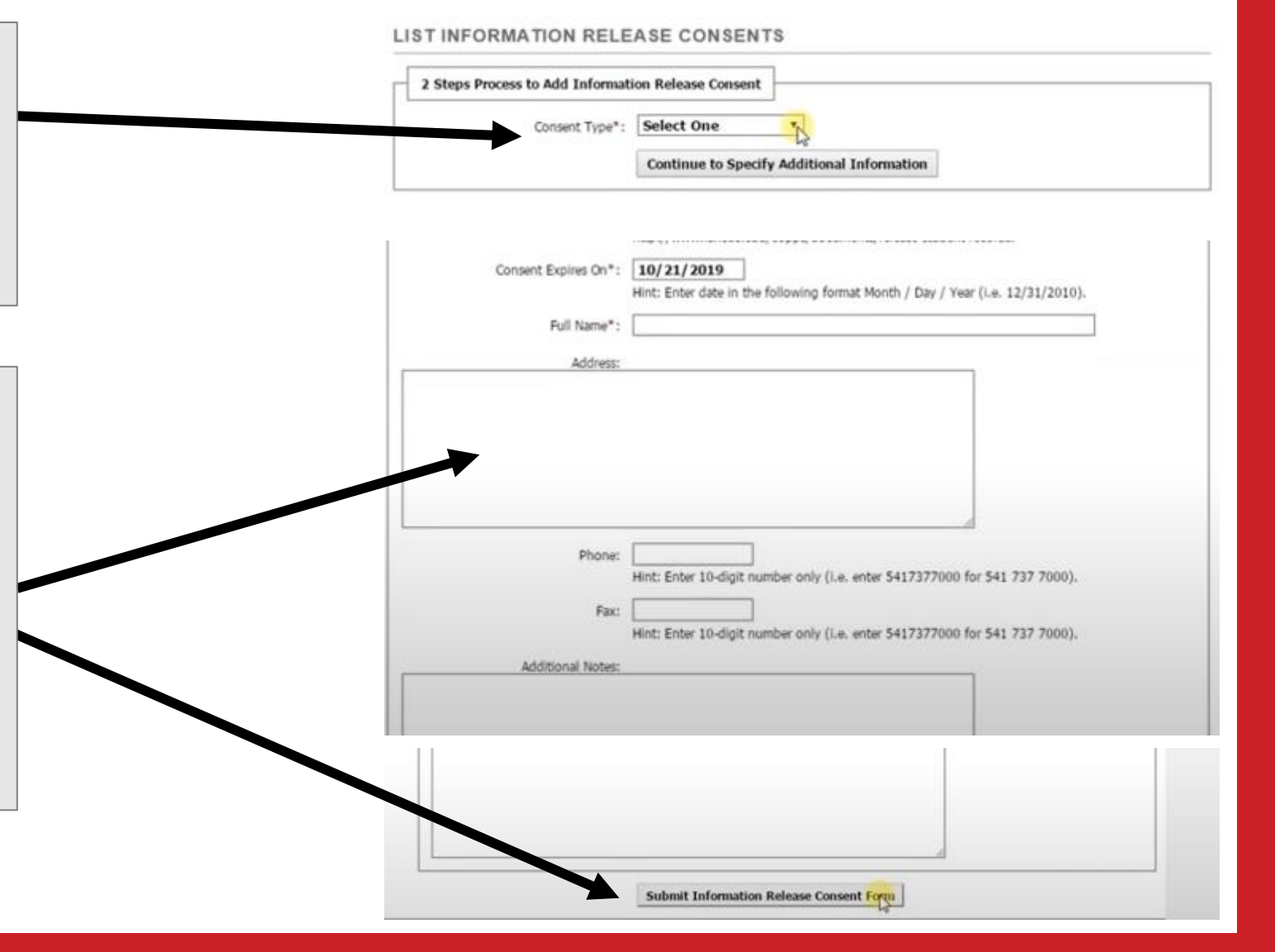

### **View Completed Consents**

Once you have completed a consent, you will find a new link under the "My Accommodations" menu on the left side of the screen. This new link, "My Signed Forms" allows you to view all of your signed consents and the ability to modify or withdraw those consents.

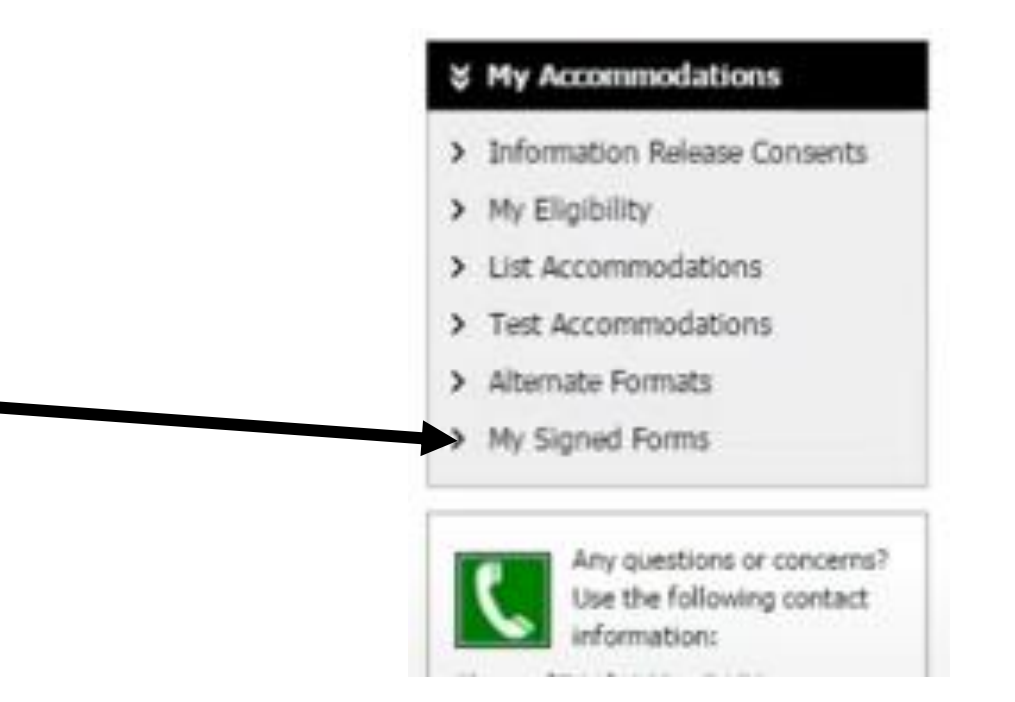

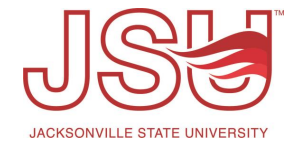

## Need assistance?

Any of your Disability Resource team members are happy to help get you going.

#### **Office of Disability Resources**

- Visit us on the 2<sup>nd</sup> Floor Houston Cole Library
- Call us by phone at 256-782-8380
- Email us at [disabilityresources@jsu.edu](mailto:disabilityresources@jsu.edu)
- Visit us online via [www.jsu.edu/disabilityresources](http://www.jsu.edu/disabilityresources)

*We are also available for your unit meetings or provide one-on-one assistance.*

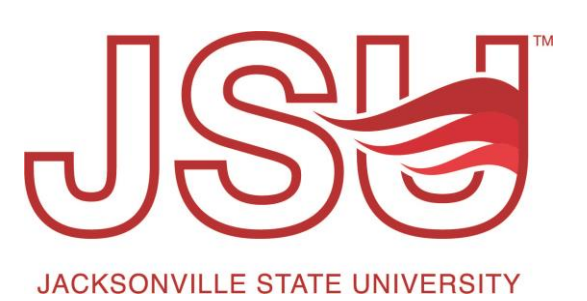